## Aller sur le site : [https://www.service-public.fr/.](https://www.service-public.fr/) Créer un compte personnel, en allant sur « Se connecter » : PARTICULIERS PROFESSIONNELS ASSOCIATIONS ANNUAIRE DE L'ADMINISTRATION Se connecter Service-Public.fr  $\mathbf{y}$  Une<br>question ? Services en ligne<br>et formulaires Puis s'inscrire : PROFESSIONNELS PARTICULIERS ASSOCIATIONS ANNUAIRE DE L'ADMINISTRATION Se connect **MF** Pas encore de compte ? @ J'ai déjà un compte Les champs marqués d'un \* sont obligatoires. CRÉER VOTRE COMPTE PERSONNEL \* Adresse électronique (ex. : nom@exemple.fr) CRÉER VOTRE COMPTE ASSOCIATION \* Mot de passe

Une fois que le compte est créé, cliquer sur « Se connecter» :

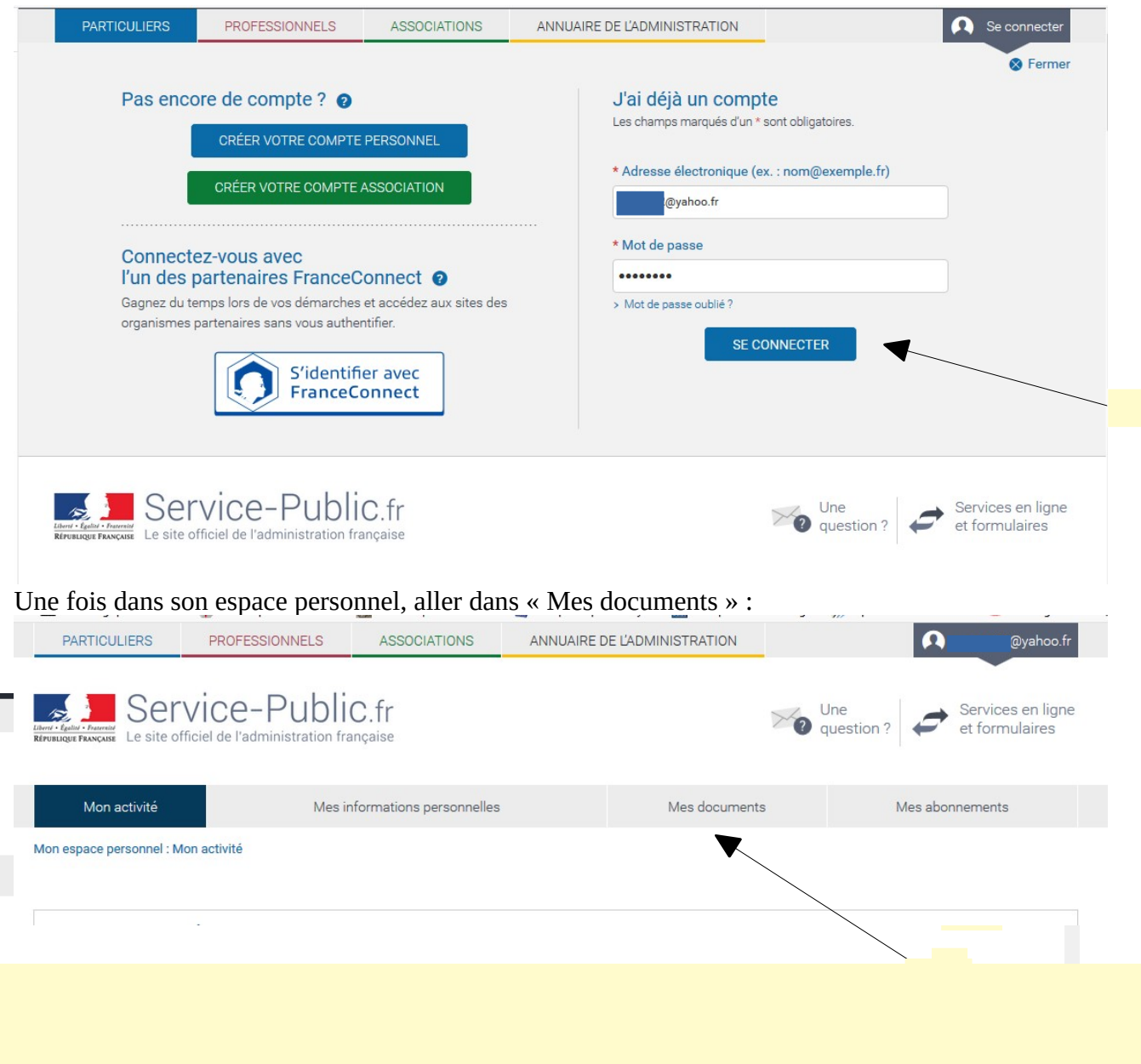

Une fois dans « Mes documents », en cliquant sur « Ajouter un Document », on peut enregistrer autant de documents que l'on veut (carte d'identité, carte grise, passeport, etc...), moi j'en ai 15 d'enregistrés.

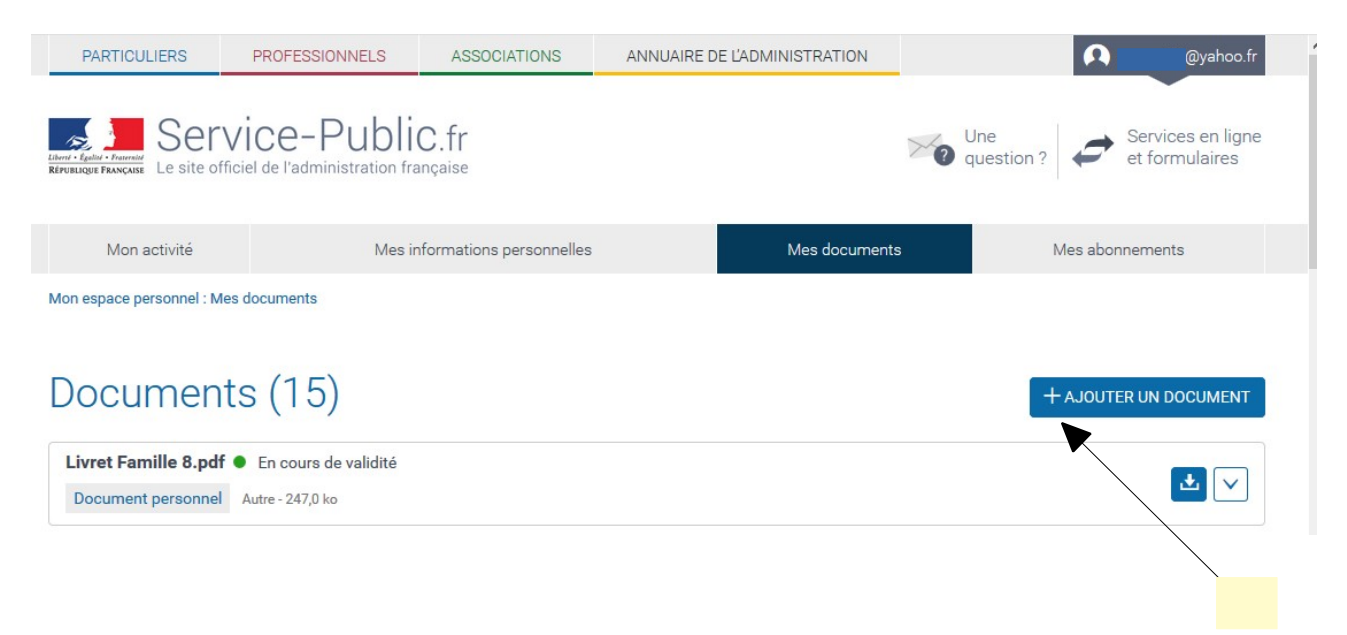